# CZ – Návod k použití **VR BOX 2 - BRÝLE PRO VIRTUÁLNÍ REALITU**

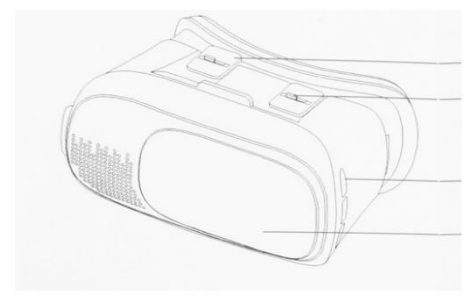

seřízení čoček dle potřeby jednotlivce

otvor pro sluchátka

posuvný panel

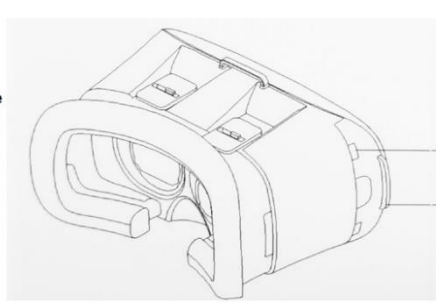

držák pro mobilní telefon

otvor pro sluchátka

### **1. Stáhnout aplikaci**

Stáhněte si jakoukoliv aplikaci, hru nebo 3D video podporující " VR box" na Google Play nebo iTunes. Nebo použijte uvedený QR kód k vyhledávání aplikacích podporujících "VR box".

### **2. Instalace mobilního telefonu**

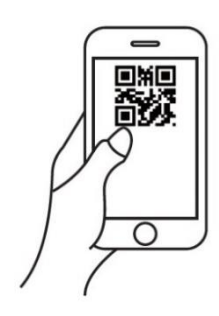

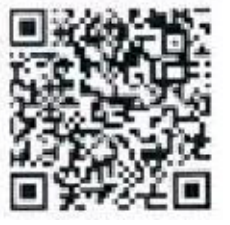

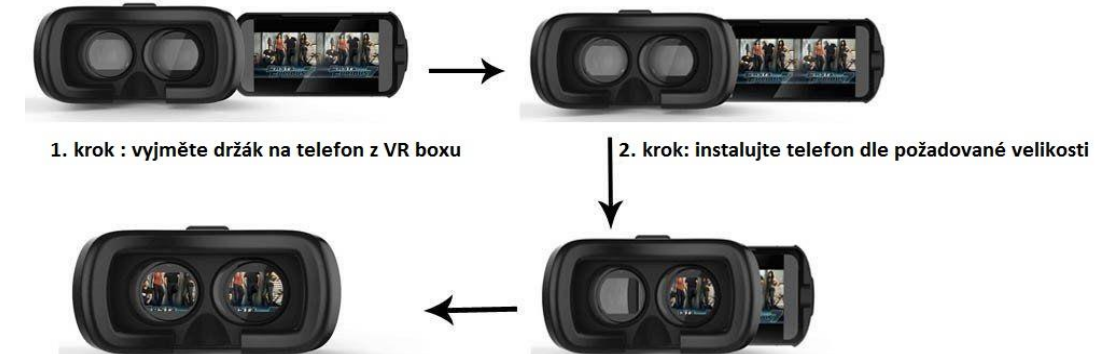

4. krok: můžete začít používat

3. krok: vložte držák s mobilem zpět do VR boxu

#### **3. Poloha telefonu v držáku**

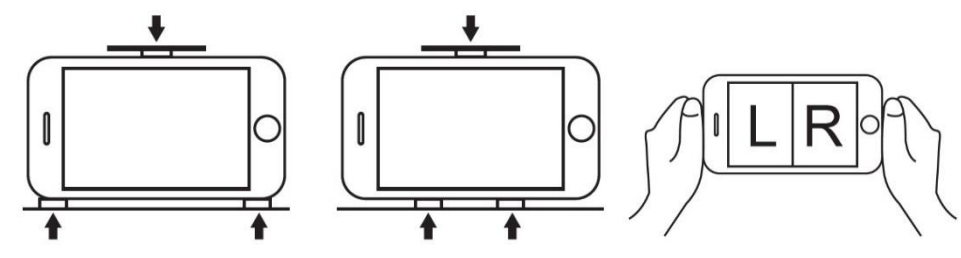

#### **4. Kompatibilita**

Výrobek je kompatibilní s většinou chytrých telefonů na trhu s funkcí "g-sensor".

#### **UPOZORNĚNÍ:**

Nepoužívejte jakékoliv chemikálie k čistění a údržbě zařízení!

Dovozce: ADART COMPUTERS, s.r.o.

Čimická 717/34, 182 00 Praha 8

[www.aligator.cz](http://www.aligator.cz/)

## SK – Návod na použitie **VR BOX 2 - OKULIARE PRE VIRTUÁLNU REALITU**

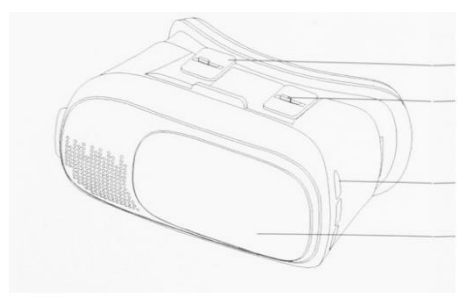

seřízení čoček dle potřeby jednotlivce

otvor pro sluchátka

posuvný panel

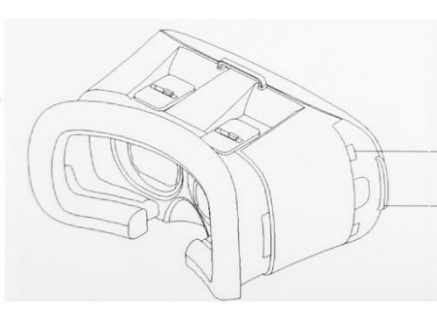

držák pro mobilní telefon

otvor pro sluchátka

## **5. Stiahnuť aplikáciu**

Stiahnite si akúkoľvek aplikáciu, hru alebo 3D video podporujúce " VR box" na Google Play alebo iTunes. Alebo použite uvedený QR kód k vyhľadávaniu aplikácií podporujúcich "VR box".

## **6. Inštalácia mobilného telefónu**

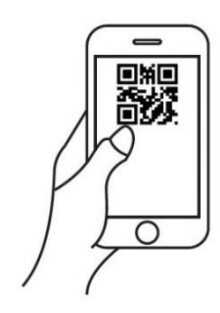

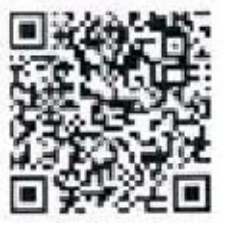

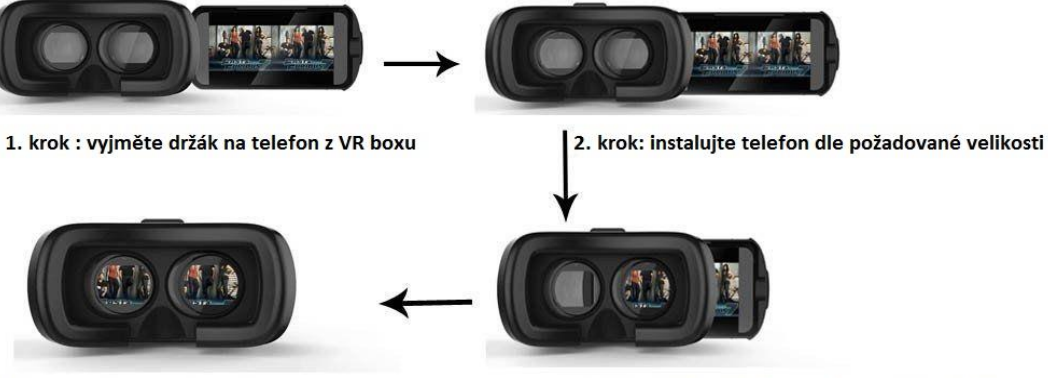

4. krok: můžete začít používat

3. krok: vložte držák s mobilem zpět do VR boxu

### **7. Poloha telefónu v držiaku**

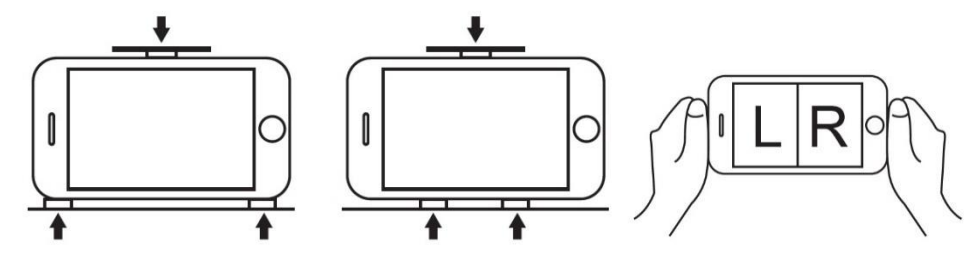

#### **8. Kompatibilita**

Výrobok je kompatibilný s väčšinou chytrých telefónov na trhu s funkciu "g-sensor".

### **UPOZORNENIE:**

Nepoužívajte žiadne chemikálie na čistenie a údržbu zariadenia!

Dovozca: ADART COMPUTERS, s.r.o.

Čimická 717/34, 182 00 Praha 8

[www.aligator.cz](http://www.aligator.cz/)